## Naviance is EASIER to access!

Students can login to Naviance using Google! No more remembering your password or making a new password!

## 1. Here's how:

Simple click on the Google "waffle" to locate the Naviance icon. The icon is at the BOTTOM of the icons list on the waffle. Click on the Naviance logo and it will log you directly into Naviance Student.

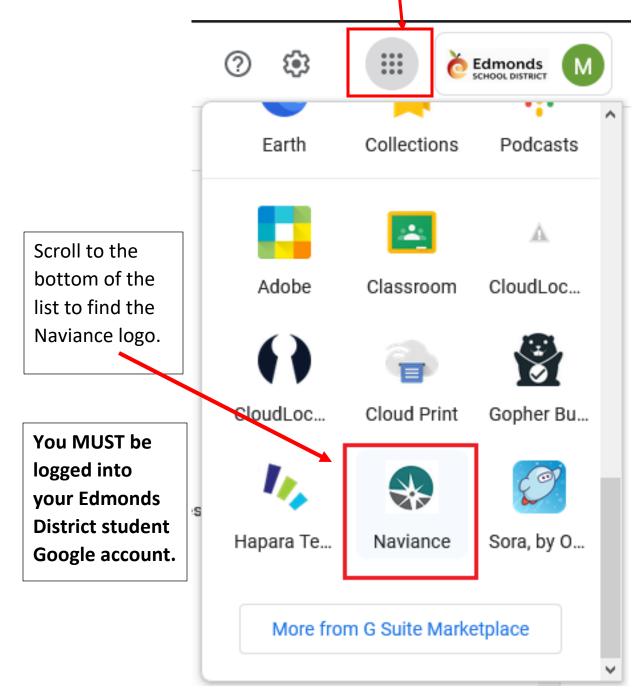